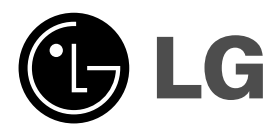

# **REPRODUCTOR DE DVD MANUAL DEL USUARIO**

**MODEL : DV246/DV256**

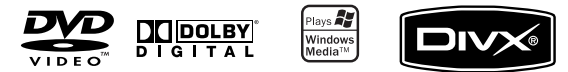

 $\mathbb{R}^{\mathbb{Z}}$ 

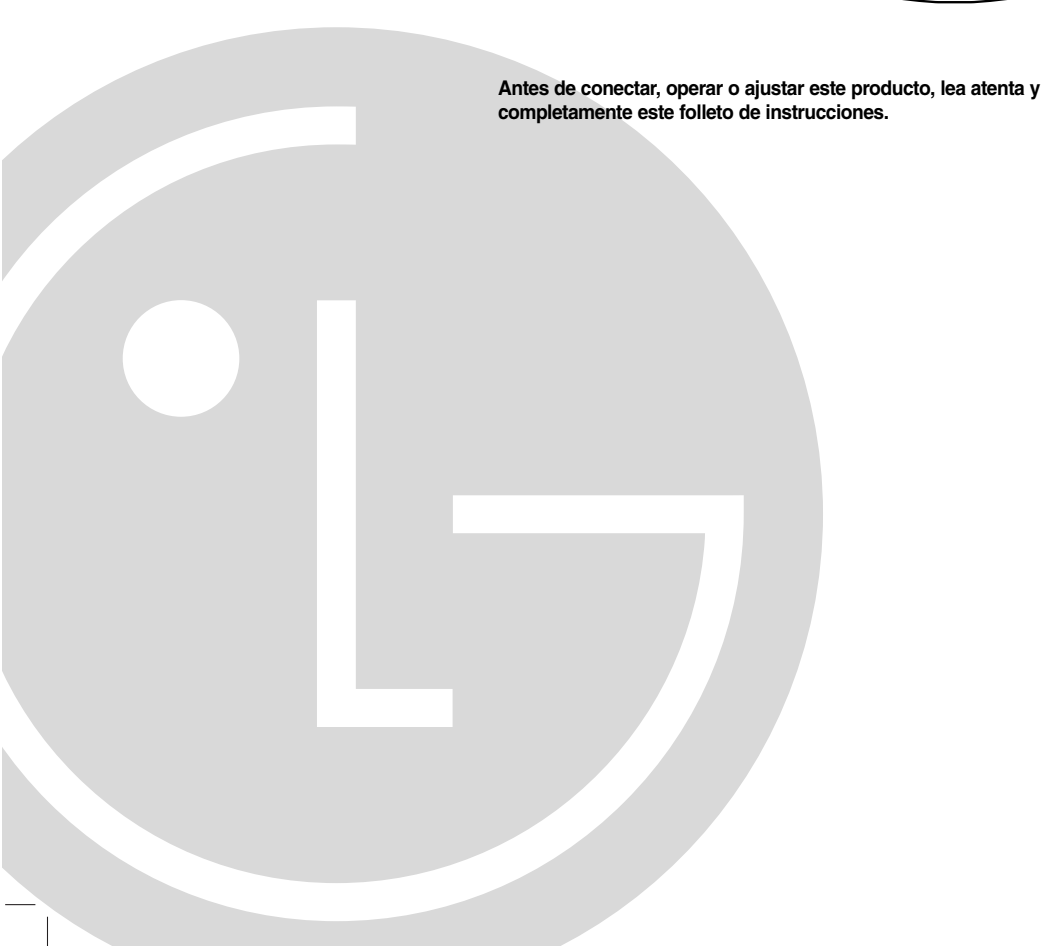

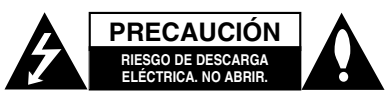

**PRECAUCIÓN:** PARA REDUCIR EL RIESGO DE DESCARGA ELÉCTRICA. NO RETIRE LA CUBIERTA (O LA PARTE POSTERIOR). EN EL INTERIOR NO HAY PIEZAS REPARABLES POR EL USUARIO. SOLICITE AYUDA AL PERSONAL DE SERVICIO CALIFICADO.

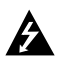

El símbolo del rayo con punta de flecha dentro de un triángulo equilátero pretende alertar al usuario de la presencia de voltaje peligroso no aislado en el interior de la carcasa del producto que puede tener la magnitud suficiente para constituir un riesgo de descarga eléctrica para las personas.

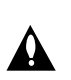

El signo de exclamación dentro de un triángulo equilátero pretende alertar al usuario de la presencia de instrucciones importantes (de servicio) para el funcionamiento y mantenimiento en la información que acompaña al producto.

**ADVERTENCIA:** PARA REDUCIR EL RIESGO DE INCENDIO O DESCARGA ELÉCTRICA, NO EXPONGA ESTE PRODUCTO A LA LLUVIA NI A LA HUMEDAD.

**ADVERTENCIA:** No instale el equipo en un espacio cerrado, como en una estantería o mueble similar.

**PRECAUCIÓN:** No obstruya ninguno de los orificios de ventilación. Instale conforme a las instrucciones del fabricante.

Las ranuras y orificios de la carcasa cumplen un propósito de ventilación y aseguran el funcionamiento adecuado del producto, a fin de protegerlo de un posible sobrecalentamiento.

Los orificios no deben obstruirse. El producto no debe colocarse sobre una cama, sofá, alfombra o una superficie similar. Este producto no debe colocarse en una instalación empotrada, como un librero o estante, a menos que haya una buena ventilación y se respeten todas las instrucciones del fabricante.

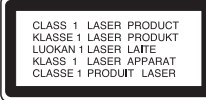

#### **PRECAUCIÓN:**

**2**

Este producto utiliza un sistema láser. Para asegurar el uso apropiado de este producto, lea detenidamente este manual del usuario y guárdelo para futuras consultas. Si la unidad necesitara mantenimiento, póngase en contacto con un centro de servicio autorizado. El uso de controles o ajustes, o la ejecución de procedimientos, a excepción de los que se especifican aquí, puede causar una exposición peligrosa a la radiación. Para evitar la exposición directa al rayo láser, no intente abrir la carcasa. Cuando está abierta, hay radiación visible del láser. NO FIJE LA VISTA EN EL LÁSER O EN EL HAZ DE LUZ.

**PRECAUCIÓN:** El aparato no debe exponerse al agua (goteo o salpicaduras) y no debe colocar sobre el aparato objetos llenos de líquidos, como floreros.

## **PRECAUCIÓN relacionada con el cable de alimentación**

**Por lo general, se recomienda que la mayoría de aparatos se instalen en un circuito dedicado,** es decir, un circuito único de salida que alimenta solamente al aparato y no tiene salidas adicionales ni circuitos derivados. Consulte la página de especificaciones de este manual del usuario para comprobarlo.

No sobrecargue los tomacorrientes. Los tomacorrientes sobrecargados, flojos o dañados extensiones, cables de alimentación expuestos o aislamientos de cable agrietados o dañados son peligrosos. Cualquiera de ellos puede producir una descarga eléctrica o un incendio. Examine periódicamente el cable de su aparato y si muestra daños o deterioro, desconéctelo, no lo utilice y sustitúyalo por uno igual de repuesto suministrado por un distribuidor autorizado.

Proteja el cable de alimentación de abusos físicos o mecánicos, como cables torcidos, enroscados, pellizcados, atrapados o pisados. Preste especial atención a las clavijas, tomacorrientes y al punto donde el cable sale del aparato.

Para desconectar la alimentación principal, retire el cable principal de alimentación. Durante la instalación del producto, asegúrese de que el enchufe sea fácilmente accesible.

## **Índice**

 $\Box$ 

 $\overline{\phantom{a}}_1$ 

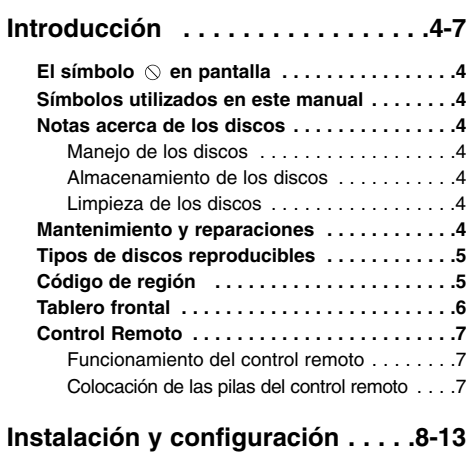

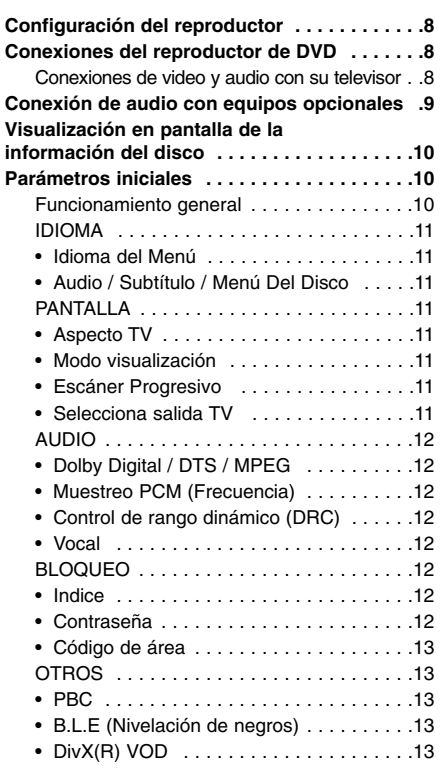

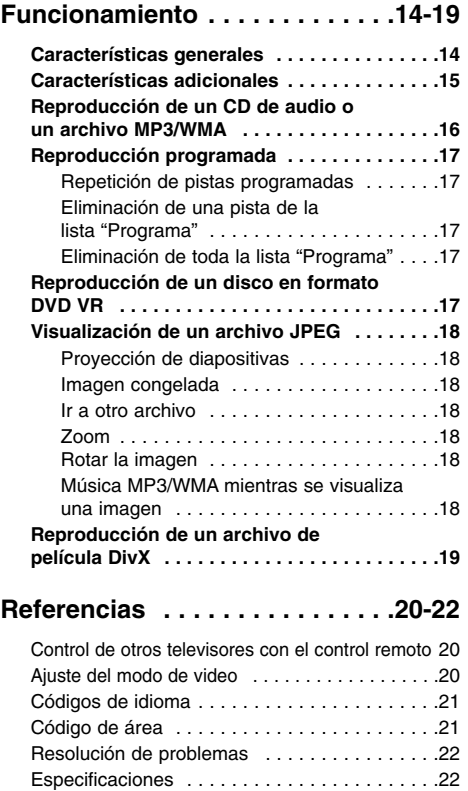

## **Introducción**

Para garantizar un uso correcto de este producto, por favor, lea detenidamente el manual del propietario y guárdelo para futuras referencias.

Este manual le ofrece información sobre el manejo y el mantenimiento de su reproductor de DVD. En caso que la unidad necesitara alguna reparación, póngase en contacto con un taller de servicio autorizado.

## **El símbolo en pantalla**

El símbolo "  $\heartsuit$  " puede aparecer en la pantalla de su televisor durante la operación e indica que la función que se explica en este manual del usuario no está disponible para ese disco de video DVD específico.

## **Símbolos utilizados en este manual**

## Nota:

Indica la existencia de notas y características de operación.

## Conseio:

Señala consejos y sugerencias para facilitar las funciones.

Un apartado, cuyo título tenga uno de los siguientes símbolos indica que éste sólo se aplica al disco representado con el símbolo.

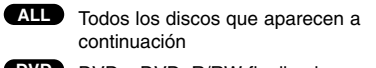

DVD y DVD±R/RW finalizados **DVD**

CD de video **VCD**

CD de audio **ACD**

Archivos MP3 **MP3**

Archivos WMA **WMA**

Archivos DivX **DivX**

## **Notas acerca de los discos**

#### **Manejo de los discos**

No toque la cara grabada del disco. Sostenga el disco por los extremos para no dejar huellas en la superficie. Nunca pegue papel o cinta adhesiva en el disco.

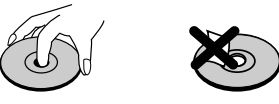

#### **Almacenamiento de los discos**

**4**

Tras la reproducción, guarde el disco en su caja. No exponga el disco directamente a la luz solar o a fuentes de calor ni lo deje dentro de un automóvil estacionado y expuesto a la luz solar.

#### **Limpieza de los discos**

La existencia de huellas y polvo en el disco puede disminuir la calidad de la imagen y distorsionar el sonido. Antes de reproducir el disco, límpielo con un paño. Pase el paño desde el centro del disco hacia afuera.

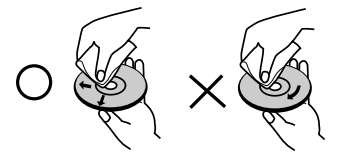

No utilice solventes fuertes como alcohol, benceno, aguarrás, productos de limpieza o aerosoles antiestáticos fabricados para los antiguos discos de vinilo.

## **Mantenimiento y reparaciones**

Consulte la información en este capítulo antes de ponerse en contacto con el servicio de soporte .<br>técnico.

## **Manejo de la unidad**

#### **Durante el transporte de la unidad**

Conserve la caja y los materiales de embalaje originales. Si necesita enviar de nuevo la unidad, para su máxima protección empaquétela como venía de fábrica.

## **Conservación de las superficies externas**

- No utilice líquidos volátiles, como insecticidas, cerca de la unidad.
- No deje productos de caucho o plástico en contacto con la unidad durante un tiempo prolongado, pues podrían dejar marcas en la superficie.

#### **Limpieza de la unidad**

Para limpiar el reproductor de DVD, utilice un paño suave y seco. Si las superficies están extremadamente sucias, utilice un paño suave ligeramente humedecido con una solución de detergente suave.

No utilice solventes fuertes, como alcohol, benceno o disolventes, pues podrían dañar la superficie de la unidad.

#### **Mantenimiento de la unidad**

El reproductor de DVD es un aparato de precisión de alta tecnología. Si los lentes ópticos y las piezas de la unidad del disco están sucios o deteriorados, la calidad de la imagen podría reducirse.

Dependiendo del medio de uso, se recomienda la inspección y el mantenimiento regulares tras 1.000 horas de uso.

Para más información, póngase en contacto con su distribuidor más cercano.

## **Tipos de discos reproducibles**

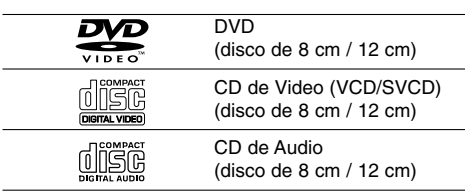

Además, esta unidad lee discos duales DVD±R/RW y CD-R/RW que contienen títulos de audio, archivos Divx, MP3, WMA y/o JPEG.

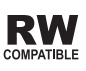

Indica una característica del producto que es capaz de reproducir discos DVD-RW grabados en formato de grabación de video.

## Notas:

- Dependiendo de las condiciones del equipo de grabación o del propio disco CD-R/RW (o DVD±R/RW), ciertos discos CD-R/RW (o DVD±R/RW) pueden no reproducirse en la unidad.
- No utilice CD con forma irregular (por ejemplo, con forma de corazón u octagonal) pues podrían provocar el mal funcionamiento de la unidad.

## **Código de región**

Esta unidad tiene un código de región impreso en su parte posterior. Esta unidad sólo puede reproducir DVDs con la misma etiqueta que la existente en la parte posterior de la unidad, o "ALL (TODOS)".

#### **Notas sobre los códigos regionales**

- La mayoría de los discos DVD tiene un mundo con uno o más números en su interior claramente visibles en la cubierta. Este número debe coincidir con el código regional de su reproductor de DVD o el disco no podrá ser reproducido.
- Si intenta reproducir un DVD con un código de región distinto al de su reproductor, aparecerá en pantalla el mensaje "Chequee Codigo Regional".

#### **Notas sobre los derechos de autor:**

La ley prohíbe copiar, retransmitir, proyectar, retransmitir por cable, reproducir en público o alquilar material registrado sin autorización. Este producto cuenta con la protección contra copias creada por Macrovision. Algunos discos cuentan con señales de protección contra copias. Cuando se graban o reproducen las imágenes de estos discos, éstas tendrán interferencias. Este producto utiliza la tecnología de protección de los derechos de autor que se encuentra amparada por el registro de ciertas patentes estadounidenses y otros derechos de propiedad intelectual de Macrovision Corporation y otros titulares. El uso de esta tecnología de protección de los derechos de autor debe ser autorizado por Macrovision Corporation y queda limitado al uso doméstico y otros usos limitados, a menos que Macrovision Corporation autorice lo contrario. Queda prohibida la ingeniería inversa y el desmontaje del producto.

LOS CONSUMIDORES DEBEN RECORDAR QUE NO TODOS LOS TELEVISORES DE ALTA DEFINICIÓN SON TOTALMENTE COMPATIBLES CON ESTE PRODUCTO Y QUE PUEDE PROVOCAR LA APARICIÓN DE DISTORSIONES EN LA IMAGEN. EN EL CASO DE PROBLEMAS EN LA IMAGEN DE BARRIDO PROGRESIVO 525, SE RECOMIENDA QUE EL USUARIO CAMBIE LA CONEXIÓN A LA SALIDA 'DEFINICIÓN ESTÁNDAR'. EN CASO DE DUDA EN RELACIÓN CON LA COMPATIBILIDAD DE NUESTRO TELEVISOR CON ESTE MODELO DE REPRODUCTOR DE DVD 525p LE ROGAMOS QUE SE PONGA EN CONTACTO CON NUESTRO CENTRO DE ATENCIÓN AL CLIENTE.

## **Tablero frontal**

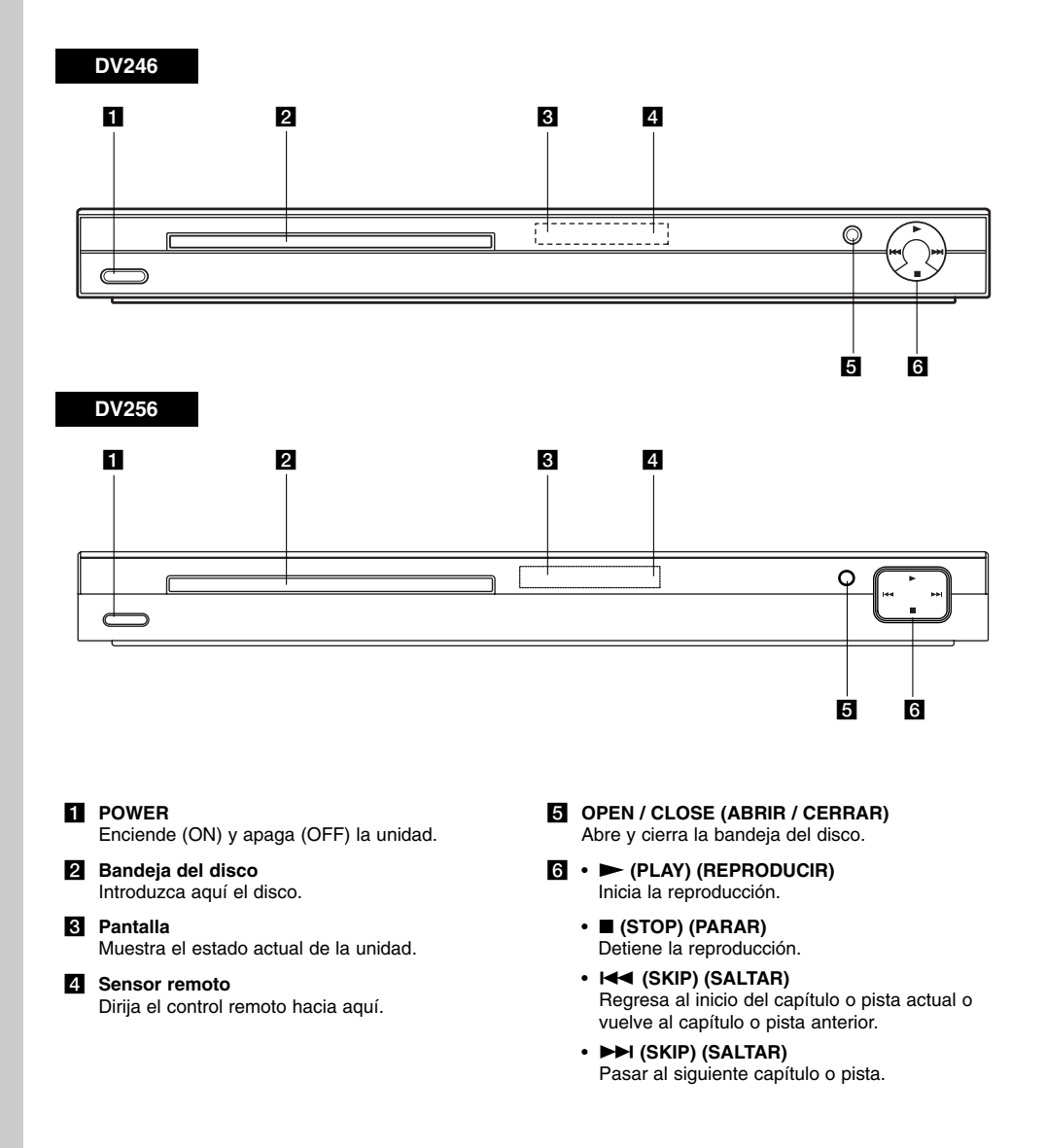

 $\mathbf{L}$ 

## **Control Remoto**

#### **POWER**

## Enciende y apaga el reproductor de DVD.

## **OPEN/CLOSE (ABRIR/CERRAR) (≜)** Abre o cierra la bandeja del disco.

**Botones numéricos 0-9** Selecciona opciones numeradas en un menú.

## **CLEAR (ELIMINAR)**

Elimina una pista de la lista del programa o la marca en el menú de **BÚSQUEDA** 

#### **Botones de control del televisor** POWER: Enciende y apaga el televisor. AV: Selecciona la fuente del televisor. PR/CH +/–: Selecciona un canal del televisor. VOL +/–: Ajusta el volumen del televisor.

## **DVD MENU (MENÚ DEL DVD)**

Accede al menú de un disco DVD. **TITLE (TÍTULO)** Despliega el menú de títulos del disco, si está disponible. **ENTER (CONFIRMAR)**

Confirma la selección del menú. b **/** B **/** v **/** V **(izq./der./arriba/abajo)** Selecciona una opción en el menú.

> **DISPLAY (PANTALLA)** Accede a la pantalla.

## **RETURN (REGRESAR) (** $\delta$ **<sup>2</sup>)**

Sale del menú de configuración. Despliega el menú de un CD de video con función PBC.

### **Funcionamiento del control remoto**

Dirija el control remoto hacia el sensor remoto y pulse los botones. Precaución:

No mezcle pilas usadas con pilas nuevas ni de distintos tipos, por ejemplo normales con alcalinas,

etc.

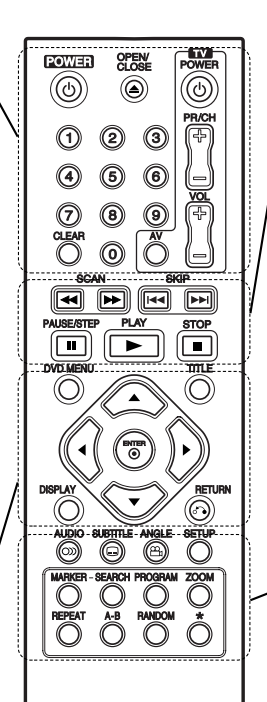

#### **SCAN (BUSCAR)**  $(44 / M)$ Busca hacia atrás o hacia delante. **SKIP (SALTAR) (** $\leftarrow$  **/**  $\rightarrow$  **)** Pasar al siguiente capítulo o pista.

Regresa al inicio del capítulo o pista actual o al capítulo o pista anterior. **PAUSE / STEP (PAUSAR) ( II )** 

Interrumpe temporalmente la reproducción. Pulse varias veces para una reproducción fotograma a fotograma.

 $PLAY$  (REPRODUCIR) ( $\blacktriangleright$ ) Comienza la reproducción. **STOP (PARAR) (■)** Detiene la reproducción.

#### **AUDIO**

Selecciona el idioma del audio o un canal de audio.

**SUBTITLE (SUBTÍTULO)** Selecciona el idioma de los subtítulos.

**ANGLE (ÁNGULO)** Selecciona el ángulo de la cámara si está disponible.

**SETUP (CONFIGURACIÓN)** Entra o sale del menú de configuración.

**MARKER (MARCADOR)** Marca cualquier punto durante la reproducción.

**SEARCH (BÚSQUEDA)** Muestra el menú BÚSQUEDA DE MARCADORES.

**PROGRAM (PROGRAMA)** Entrar en el modo de edición del programa.

**ZOOM** Aumenta la imagen de video. **REPEAT (REPETIR)** Repite un capítulo, pista, título o todo. **A-B**

Repite la secuencia desde el punto A al punto B.

**RANDOM (ALEATORIO)** Reproduce las pistas en orden aleatorio.

## **Colocación de las pilas del control remoto**

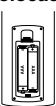

Retire la tapa del compartimiento de las pilas de la parte posterior del control remoto e introduzca dos pilas (AAA) con la alineación correcta  $\oplus$  y  $\stackrel{\cdot}{\ominus}$ .

**7**

**Introducción**

ntroducción

## **Instalación y configuración**

## **Configuración del reproductor**

La imagen y el sonido de un televisor, un aparato de video o una radio cercanos pueden distorsionarse durante la reproducción. Si esto ocurre, coloque el reproductor lejos del televisor, aparato de video o radio y apague la unidad cuando haya sacado el disco.

## **Conexiones del reproductor de DVD**

En función de su televisor y otros equipos, existen distintas formas de conectar el reproductor. Consulte los manuales de su televisor, sistema estéreo u otros aparatos para obtener la información adicional necesaria para la conexión.

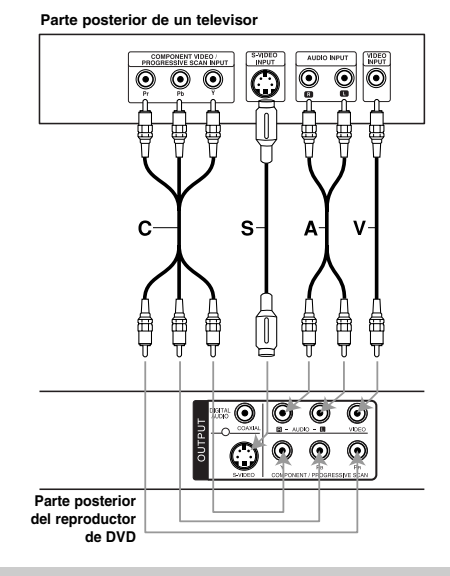

#### Precaución:

**8**

Deberá configurar la opción "Seleccionar salida TV" en el menú de configuración para utilizar la entrada COMPONENT/ PROGRESSIVE SCAN y la entrada S-video. (Consulte la página 12.)

## **Conexiones de video y audio con su televisor**

Asegúrese de que el reproductor de DVD esté conectado directamente al televisor y no a un aparato de video, de lo contrario, la imagen del DVD podría verse distorsionada por el sistema de protección contra copias.

**Video** – Conecte la entrada de VIDEO OUT del reproductor de DVD a la entrada de video del televisor utilizando un cable de video **(V)**.

**S-Video** – Conecte la entrada de S-VIDEO del reproductor de DVD a la entrada de video del televisor utilizando un cable de video **(S)**.

**Audio** – Conecte las entradas de AUDIO OUT derecha e izquierda del reproductor de DVD a las entradas izquierda y derecha del televisor **(A),** utilizando los cables de audio. No conecte la entrada de AUDIO OUT del reproductor de DVD a la entrada de audio (pletina de grabación) de su sistema de audio.

**Video Componente** – Conecte las tomas del COMPONENT/PROGRESSIVE SCAN de la unidad a las tomas correspondientes de la TV mediante un cable Y PB PR (C).

## Nota:

Si conecta tanto la toma de S-Video como la de componente a su televisor, es posible que el video no aparezca de modo estable en el televisor. Debería desconectar una de ambas conexiones para resolver el problema.

## **Escáner Progresivo**

- Si su televisión es de alta definición o "preparada para digital", podrá beneficiarse de la salida de barrido progresivo del reproductor de DVD para disfrutar de la resolución de vídeo más alta posible.
- Ajuste la función "Escáner Progresivo" a "Encendido" en el menú de configuración para recibir esta señal. (Consulte la página 12.)
- La Escáner Progresivo no funciona con las conexiones de video analógicas (entrada amarilla VIDEO OUT).

## **Conexión de audio con equipos opcionales**

Conecte el reproductor de DVD a su equipo opcional para la salida de audio.

**Parte posterior del reproductor de DVD** 

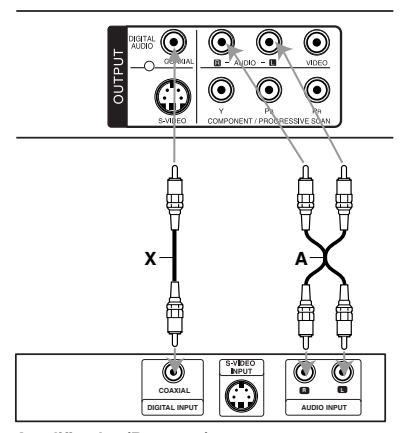

**Amplificador (Receptor)**

**Fabricado bajo autorización de Dolby Laboratories. "Dolby" y "Pro Logic" y el símbolo de doble D son marcas comerciales de Dolby Laboratories.** 

**DTS y DTS Digital Out son marcas comerciales de Digital Theater Systems, Inc.**

**Amplificador equipado con dos canales de sonido estéreo análogo o Dolby Pro Logic ll / Pro Logic:** Conecte los conectores de AUDIO OUT del reproductor de DVD a las entradas de audio izquierda y derecha de su amplificador, receptor o sistema estéreo, utilizando los cables de audio **(A)**.

**Amplificador equipado con dos canales de sonido estéreo digital (PCM) o receptor de audio / video equipado con un decodificador multi-canal (Dolby Digital™, MPEG 2 o DTS):** Conecte una de las tomas de DIGITAL AUDIO OUT (COAXIAL **X**) del reproductor de DVD a la toma correspondiente de su amplificador. Utilice un cable de audio digital opcional (COAXIAL **X**).

## **Sonido digital multi-canal**

Una conexión multi-canal digital ofrece la mejor calidad de sonido. Para ello necesita un receptor de audio/video multi-canal que soporte uno o más de los formatos de audio admitidos por su reproductor de DVD, por ejemplo, MPEG 2, Dolby Digital y DTS. Consulte el manual del receptor y los logotipos de la parte frontal del receptor.

#### Notas:

- Si el formato de audio de la salida digital no coincide con las capacidades de su receptor, éste emitirá un sonido fuerte y distorsionado o no emitirá sonido alguno.
- Sólo se puede obtener el sonido envolvente digital de seis canales a través de la conexión digital si su receptor cuenta con un decodificador multi-canal digital.

## **Visualización en pantalla de la información del disco**

Podrá visualizar en pantalla información variada acerca del disco cargado.

1. Pulse DISPLAY (PANTALLA) para mostrar información variada sobre la reproducción. Los elementos en pantalla difieren dependiendo del tipo de disco o del estado de reproducción.

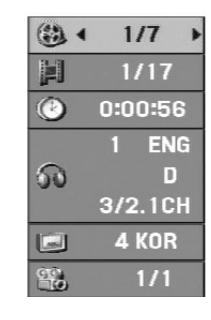

- 2. Puede seleccionar un elemento pulsando A / ▼ y cambiar o seleccionar la configuración pulsando  $\blacktriangleleft$  /  $\blacktriangleright$ .
	- Título (pista) Número del título actual
	- (o pista)/número total de títulos (o pistas) Capítulo – Número del capítulo actual/número total de capítulos
	- Tiempo Tiempo de reproducción transcurrido
	- Audio Idioma seleccionado de audio o canal
	- Subtítulos Subtítulos seleccionados
	- Ángulo Ángulo seleccionado/número total de ángulos

## Nota:

**10**

Si no se pulsa ningún botón durante algunos segundos, la visualización en pantalla desaparecerá.

## **Parámetros iniciales**

Con el menú de configuración, puede efectuar varios ajustes en opciones tales como la imagen y el sonido. Asimismo, puede configurar, entre otras funciones, el idioma para los subtítulos y el menú de configuración. Para obtener más información sobre cada opción de este menú, consulte las páginas 12 a 14.

## **Para entrar y salir del menú:**

Pulse SETUP (CONFIGURACIÓN) para entrar al menú. Pulsando de nuevo SETUP (CONFIGURACIÓN) volverá a la pantalla inicial.

## **Para pasar a la categoría siguiente:**

Pulse ▶ en el control remoto.

**Para volver a la categoría anterior:** Pulse < en el control remoto.

## **Funcionamiento general**

1. Pulse SETUP (CONFIGURACIÓN). Aparecerá el menú de configuración.

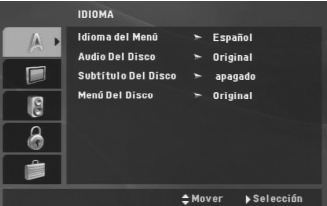

- 2. Utilice los botones  $\blacktriangle$  /  $\nabla$  para seleccionar la opción deseada y Pulse > para pasar a la segunda categoría. La pantalla muestra la configuración actual de la opción elegida, así como los parámetros alternativos.
- 3. Utilice ▲ / ▼ para seleccionar la segunda opción deseada y, a continuación, pulse > para acceder al tercer nivel.
- 4. Utilice los botones  $\triangle$  /  $\nabla$  para seleccionar la configuración deseada y Pulse ENTER (SELECCIONAR) para confirmar su elección. Algunas opciones requieren pasos adicionales.
- 5. Pulse SETUP (CONFIGURACIÓN) o PLAY (REPRODUCIR) para salir del menú de Configuración.

## **IDIOMA**

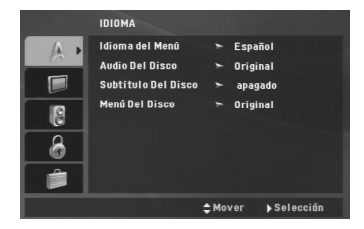

#### **Idioma del menú**

Seleccione un idioma para el menú de configuración y los mensajes en pantalla.

#### **Audio / Subtítulo / Menú Del Disco**

Seleccione el idioma que prefiera para la pista de audio (audio del disco), subtítulos y menú del disco.

**Original** – Hace referencia al idioma original en el que se grabó el disco.

**Otros** – Para seleccionar otro idioma pulse los botones numéricos y, a continuación, ENTER (SELECCIONAR) para introducir el número de 4 dígitos correspondiente según la lista de códigos de idiomas incluida en la página 22. Si introdujera el código erróneo, pulse CLEAR (ELIMINAR).

## **PANTALLA**

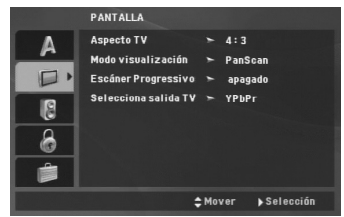

#### **Aspecto TV**

- **4:3** Seleccione esta opción cuando conecte un televisor estándar de 4:3.
- **16:9** Seleccione esta opción cuando conecte un televisor de 16:9 de ancho.

## **Modo visualización**

La configuración del modo de visualización sólo funciona cuando el modo de aspecto del televisor se encuentra en "4:3".

**Letterbox –** Muestra una imagen ancha con bandas en la parte superior e inferior de la pantalla.

**Panscan –** Muestra de forma automática la imagen en la pantalla completa y corta las partes de la imagen que no se ajusten a la misma.

## **Escáner Progressivo**

La función Escáner progressivo proporciona la mejor calidad de imágenes con el mínimo de parpadeo. Si está utilizando las conexiones de video del componente para conectar a un televisor o monitor que sea compatible con una señal de Escáner progresivo, ajuste esta función en encendido.

## **Para activar la función de Escáner progressivo:**

Conecte la salida de vídeo del componente de esta unidad a la entrada de su televisor o monitor, configure su televisor o monitor para la entrada del componente.

- 1. Seleccione "Escáner progressivo" en el menú DISPLAY (PANTALLA) y, a continuación, pulse ▶.
- 2. Seleccione "Encendido" usando los botones  $\triangle$  /  $\nabla$ .
- 3. Pulse ENTER (SELECCIONAR) para confirmar su selección.

Aparecerá el menú de confirmación.

- 4. Cuando el menú de confirmación aparezca en pantalla, se iluminará "Cancelar" por defecto. Use los botones ◀ / ▶ para iluminar "Seleccionar".
- 5. Pulse ENTER (SELECCIONAR) para ajustar el reproductor al modo de Escáner progresivo.

#### Precaución:

Una vez que haya ajustado la Escáner progresivo, sólo verá la imagen en un televisor o monitor compatible con dicha función. Si ajusta por error la Escáner progresivo en "Encendido", deberá reiniciar la unidad. Primero, saque el disco del reproductor de DVD. A continuación, pulse STOP(PARAR) (■) y manténgalo así durante cinco segundos antes de soltarlo. La salida de video se restablecerá al ajuste estándar y la imagen será visible de nuevo en un televisor o monitor analógico convencional.

## **Selecciona salida TV**

Ajuste las opciones de Selección salida TV de acuerdo con el tipo de conexión.

**YPbPr –** Cuando su televisor esté conectado al reproductor de DVD con las entradas COMPONENT/PROGRESSIVE SCAN.

**S-Video –** Cuando su televisor esté conectado con la entrada S-Video.

(11)

## **AUDIO**

Cada disco DVD cuenta con varias opciones de salida de audio. Configure las opciones de AUDIO del reproductor según el tipo de sistema de audio que utilice.

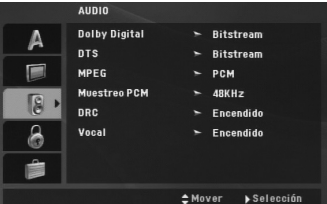

#### **Dolby Digital / DTS / MPEG**

**Bitstream –** Seleccione "Bitstream" cuando haya conectado el conector de DIGITAL OUT del reproductor de DVD a un amplificador o a otro equipo con decodificador de Dolby Digital, DTS o MPEG.

**PCM (para Dolby Digital / MPEG) –** Seleccione esta opción cuando haya conectado el equipo a un amplificador de sonido estéreo digital de dos canales. Los DVD codificados con Dolby Digital o MPEG, se mezclarán automáticamente en audio PCM de dos canales.

**apagado (para DTS) –** Si selecciona "apagado", no habrá salida de señal DTS a través del conector DIGITAL OUT.

#### **Muestreo PCM**

Si su receptor o amplificador NO acepta señales de 96 kHz, seleccione 48 kHz. Con ello, la unidad convierte automáticamente las señales de 96 kHz a 48 kHz para que su sistema pueda decodificarlas.

Si su receptor o amplificador puede aceptar señales de 96 kHz, seleccione esta opción.

Revise la documentación de su amplificador para verificar su capacidad.

#### **Control de rango dinámico (DRC)**

Con el formato DVD podrá escuchar la banda sonora de un programa a través de la presentación más precisa y realista posible. No obstante, tal vez desee comprimir el rango dinámico de la salida de audio (diferencia entre los sonidos más altos y los más bajos). Esta opción le permite escuchar una película a un volumen más bajo sin perder la claridad del sonido. Para ello, active el DRC.

## **Vocal**

Active esta opción sólo cuando reproduzca un DVD con karaoke multi-canal. Los canales de karaoke del disco se combinan para crear un sonido estéreo normal.

## **BLOQUEO**

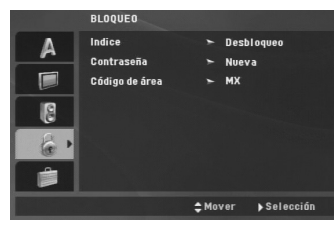

## **Indice**

Bloquea la reproducción de DVD clasificados según su contenido. No todos los discos están clasificados.

- 1. Seleccione Índice en el menú BLOQUEO y después pulse  $\blacktriangleright$ .
- 2. Para acceder a las opciones del BLOQUEO, deberá introducir la contraseña que ha creado. Si aún no ha introducido una contraseña, se le solicitará que lo haga.

Introduzca una contraseña y pulse ENTER (SELECCIONAR). Introdúzcalo de nuevo y pulse ENTER (SELECCIONAR) para verificarlo. Si ha cometido un error antes de pulsar ENTER (SELECCIONAR), pulse CLEAR (ELIMINAR).

3. Elija una Índice del 1 al 8 utilizando los botones  $\triangle/\blacktriangledown$ . **Indice 1-8:** El Índice 1 (uno) cuenta con la mayor parte de las restricciones y el Índice 8 (ocho)cuenta con menos restricciones. **Desbloquear:** Si selecciona desbloquear, el

control paterno no estará activo y el disco se reproducirá por completo.

4. Pulse ENTER (SELECCIONAR) para confirmar la clasificación elegida, a continuación, pulse SETUP (CONFIGURACIÓN) para salir del menú.

## **Contraseña**

Puede introducir o cambiar la contraseña.

- 1. Seleccione "Contraseña" en el menú BLOQUEO y, a continuación, pulse  $\blacktriangleright$ .
- 2. **Crear una nueva contraseña:**

Pulse ENTER cuando la opción "Nueva" esté resaltada. Introduzca una nueva contraseña empleando los botones numéricos y, a continuación, pulse ENTER (SELECCIONAR). Vuelva a introducir la contraseña para verificarla.

## **Cambiar la contraseña existente:**

Pulse ENTER (SELECCIONAR) cuando la opción "Cambiar" esté resaltada. Introduzca la contraseña actual usando los botones numéricos y, a continuación, pulse ENTER (SELECCIONAR). Introduzca una nueva contraseña usando los botones numéricos y, a continuación, pulse ENTER (SELECCIONAR). Vuelva a introducir la contraseña para verificarla.

3. Pulse SETUP (CONFIGURACIÓN) para salir del menú.

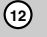

## *Si olvida su contraseña*

Si olvida su contraseña, puede borrarla siguiendo estos pasos:

- 1. Pulse SETUP (CONFIGURACIÓN) para acceder al menú de configuración.
- 2. Introduzca el número de 6 dígitos "210499" y el código de seguridad se anulará.

## **Código de área**

Introduzca el código del área cuyos estándares se utilizaran para clasificar el disco de video DVD, consultando la lista de la página 22.

- 1. Seleccione el "Código de área" en el menú BLOQUEO y después pulse ▶.
- 2. Continúe con el paso 2 como muestra la página anterior (Índice).
- 3. Elija el primer caracter utilizando los botones  $\blacktriangle$  /  $\nabla$ .
- 4. Pulse ENTER (SELECCIONAR) y seleccione el segundo carácter mediante los botones  $\blacktriangle / \blacktriangledown$ .
- 5. Pulse ENTER (SELECCIONAR) para confirmar el Código de área que haya elegido.

## **OTROS**

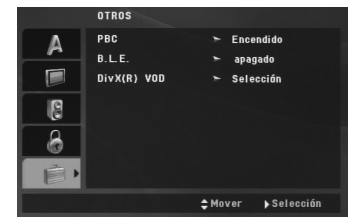

## **PBC**

Ajuste el control de reproducción (PBC) en "Encendido" o "Apagado".

**Encendido:** Los CD de video con PBC se reproducen según los parámetros del PBC. **Apagado:** Los CD de video con PBC se reproducen de la misma manera que los CD de audio.

## **B.L.E. (Nivel de negros)**

Para seleccionar el nivel de negros de las imágenes reproducidas, el ajuste sus preferencias y la capacidad del monitor.

**Encendido:** Escala de grises expandida. (0 IRE recortado)

**Apagado:** Escala de grises estándar. (7,5 IRE recortado)

## **DivX(R) VOD**

Le proporcionamos el código de registro DivX® VOD (Televisión a la carta) que le permitirá alquilar y comprar vídeos mediante el servicio DivX® VOD. Para obtener más información, visite www.divx.com/vod.

- 1. Seleccione la opción "DivX(R) VOD" y, a continuación, pulse ».
- 2. Pulse ENTER (SELECCIONAR) mientras "Seleccionar" está seleccionado y aparecerá el código de registro.

Emplee el código de registro para adquirir o alquilar videos del servicio DivX® VOD en www.divx.com/vod. Siga las instrucciones y descargue el video a un disco para la reproducción en esta unidad.

3. Pulse ENTER (SELECCIONAR) para salir.

#### Nota:

Todos los videos descargados de DivX® VOD sólo podrán reproducirse en esta unidad.

Instalación y configuración **Instalación y configuración**

## **Funcionamiento**

 $\frac{1}{1-\epsilon}$ 

## **Características generales**

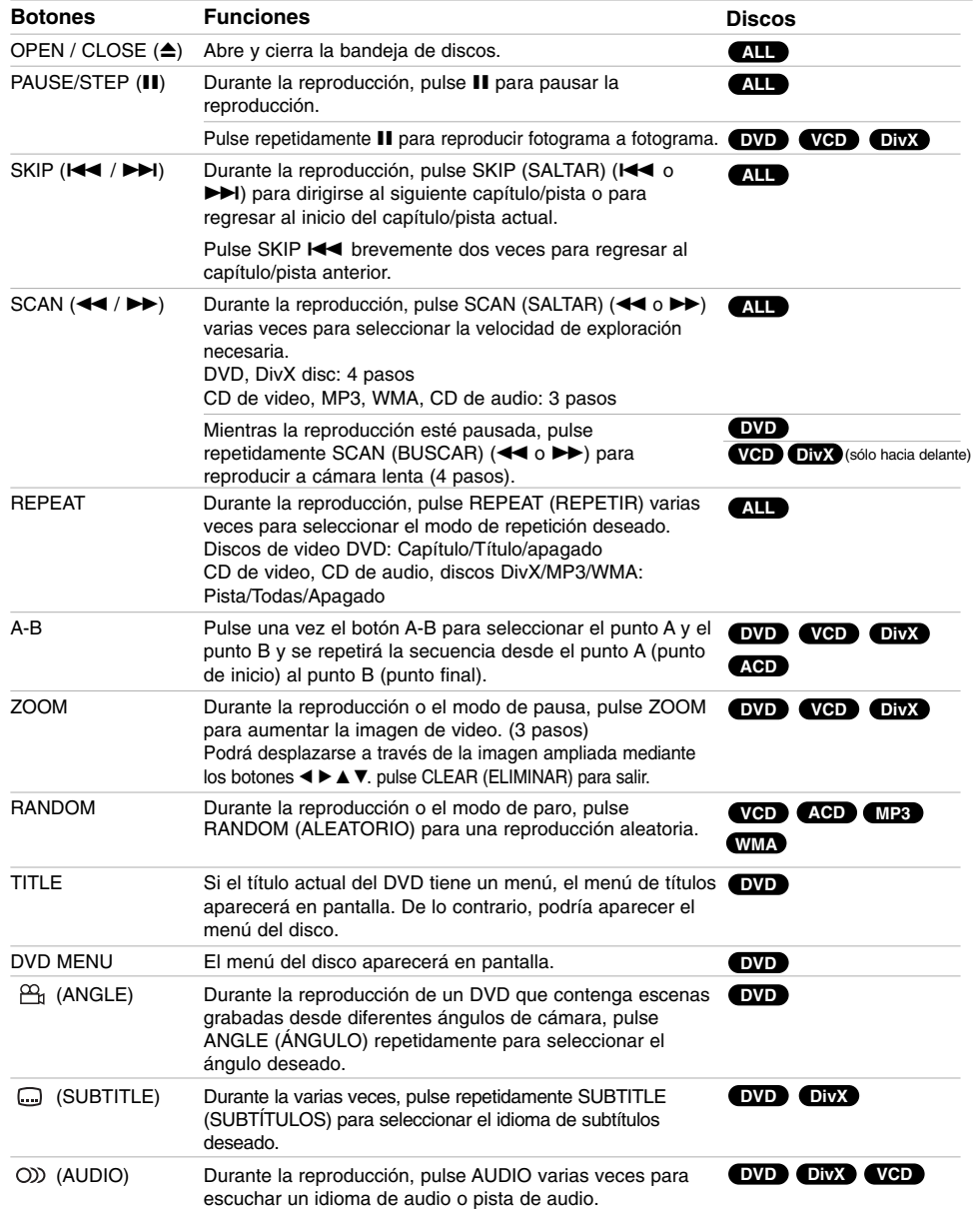

 $\mathsf{I}_{\underline{\qquad \qquad }}$ 

 $\overline{1}$ 

**14**

 $\overline{\phantom{0}}_1$ 

## Notas acerca de las características generales:

- En un CD de video con PBC debe desactivar el PBC en el menú de configuración para utilizar la función de repetición (consulte la sección "PBC" en la página 14).
- Si pulse (▶▶) una vez durante la repetición de<br>capítulo (pista), la reproducción de repetición se cancela.
- Es posible que la opción ZOOM no funcione en algunos DVD.
- Al reproducir un DVD con escenas grabadas desde diferentes ángulos de cámara, el indicador de ángulo parpadeará en la pantalla del televisor durante las operaciones, como indicación de que es posible cambiar de ángulo.
- Si pulsa  $\blacktriangleleft$  una vez en un plazo de 3 segundos tras el inicio del capítulo/pista, la reproducción cambiará al capítulo/pista anterior.

## **Características adicionales**

#### **Búsqueda por tiempo DVD VCD DivX**

Para iniciar la reproducción en cualquier momento del disco:

- 1. Pulse DISPLAY (PANTALLA) durante la reproducción.
- 2. Pulse ▲ / ▼ para seleccionar el icono del tiempo y aparecerá "-:-:--".
- 3. Introduzca el tiempo de inicio requerido en horas, minutos y segundos, de izquierda a derecha. En caso de que introduzca un número equivocado, pulse CLEAR (ELIMINAR) y borre los números que haya introducido. A continuación introduzca los números correctos.
- 4. Pulse el botón ENTER (SELECCIONAR) para

confirmar. La reproducción se iniciará a partir del momento seleccionado.

## **Búsqueda de marcadores DVD VCD DivX**

## **Para introducir un marcador**

Puede iniciar la reproducción desde un máximo de nueve puntos almacenados en la memoria. Para registrar un marcador, pulse MARKER (MARCADOR) en el punto del disco que desee marcar. El icono del marcador aparecerá brevemente en la pantalla del televisor. Repita esta operación para registrar hasta nueve marcadores.

## **Para mostrar o cancelar una escena marcada**

- 1. Durante la reproducción del disco, pulse SEARCH (BÚSQUEDA). El menú de búsqueda de marcadores aparecerá en pantalla.
- 2. En los 9 segundos siguientes pulse  $\blacktriangleleft$  /  $\blacktriangleright$  para elegir un número de marcador que desee mostrar o cancelar.
- 3. Pulse ENTER (SELECCIONAR) y la reproducción se inicia a partir de la escena marcada o pulse CLEAR (ELIMININAR) y el número del marcador se borrará de la lista.
- 4. Puede reproducir cualquier marcador introduciendo su número en el menú de búsqueda de marcadores.

## **Memoria de la última escena DVD ACD VCD1.1**

Este reproductor almacena en memoria la última escena del último disco visualizado. La escena permanece en la memoria incluso si retira el disco o apaga el reproductor. Si carga un disco del que se ha almacenado una escena, ésta reaparecerá de forma automática.

## Nota:

Este reproductor no almacena las configuraciones de un disco si se desconecta el reproductor antes de comenzar la reproducción.

## **Protector de pantalla**

El protector de pantalla aparece cuando el reproductor de DVD permanece en modo Parada durante cinco minutos. Transcurridos cinco minutos con el protector de pantalla, el reproductor de DVD se apaga automáticamente.

> Funcionamiento **Funcionamiento**

## **Reproducción de un CD de audio o un archivo MP3/WMA**

Esta unidad puede reproducir CD de audio o archivos MP3/WMA.

## **MP3/ WMA/ CD de audio**

Una vez insertado un soporte grabado con archivos MP3/WMA o un CD de audio, aparecerá un menú en la pantalla de TV.

Pulse ▲ / ▼ para seleccionar una pista/archivo y, a continuación, pulse PLAY (REPRODUCIR) o ENTER (SELECCIONAR) para iniciar la reproducción. Puede utilizar funciones variables de reproducción. Consulte las páginas 15-16.

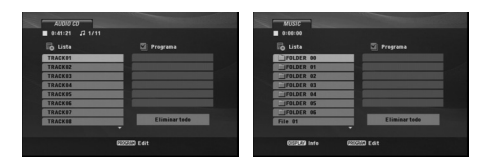

#### **ID3 TAG**

• Si reproduce un archivo que contenga información, como los títulos de las pistas, podrá verla pulsando DISPLAY (PANTALLA)

[ Title, Artist, Album, Year, Comment ]

## Sugerencias:

- Pulse DVD MENU para ir a la página siguiente.
- En un DISCO con archivos MP3/WMA, JPEG y de PELÍCULA, podrá cambiar entre el menú MÚSICA, FOTOS y PELÍCULA. Pulse TÍTULO, y MÚSICA, FOTOS o PELÍCULA y se resaltará la palabra correspondiente en el menú superior.

## **La compatibilidad del disco MP3 / WMA con este reproductor queda limitada como sigue:**

- Frecuencia de muestreo: entre 8 48 kHz (MP3), entre 32 - 48 kHz (WMA)
- Velocidad de bits: en un rango de 8 320 kbps (MP3), 32 - 192 kbps (WMA)
- El reproductor no puede leer un archivo MP3/WMA que no tenga la extensión ".mp3" / ".wma".
- El formato físico del disco CD-R debe ser ISO 9660.
- Si graba archivos MP3/WMA con un programa de software que no cree un sistema de archivos (por ejemplo, Direct-CD), será imposible reproducir los archivos MP3/WMA. Le recomendamos utilizar el programa Easy-CD Creator para crear un sistema de archivos ISO 9660.
- El nombre de los archivos tendrá un máximo de 8 letras y llevará la extensión .mp3 o .wma.
- No debe incluir caracteres especiales como / ? \* : " < > l etc.
- El número total de archivos en el disco deberá ser inferior a 650.
- Este reproductor de DVD requiere que los discos y las grabaciones cumplan con ciertas normas técnicas para poder obtener una calidad de reproducción óptima. Los DVD pre-grabados se adaptan automáticamente a estas normas. Existen muchos tipos diferentes de formatos de discos grabables (incluidos CD-R con archivos MP3 o WMA) y éstos requieren ciertas condiciones previas (consulte las indicaciones anteriores) para garantizar una reproducción compatible.

**Los clientes no deben olvidar que es necesario contar con una autorización para descargar archivos MP3/WMA y de música desde Internet. Nuestra empresa no goza del derecho para otorgar dicha autorización. La autorización deberá solicitarse siempre al propietario de los derechos de autor.**

## **Reproducción programada**

La función de programación le permite almacenar sus pistas favoritas de cualquier disco en la memoria del reproductor. Un programa puede contener 30 pistas.

- 1. Inserte un CD de audio o un soporte grabado con archivos MP3/WMA. Aparecerá el menú CD de AUDIO o MÚSICA.
- 2. Pulse PROGRAM y aparecerá la marca <sup>@</sup> Nota:

Pulse de nuevo PROGRAM (PROGRAMA) para salir del modo edición de programa,  $\bullet$  a continuación desaparecerá la marca.

**CD de video:** Pulse PROGRAM (PROGRAMA) con la reproducción detenida. Aparece el menú de programación. Pulse de nuevo PROGRAM (PROGRAMA) para salir del menú.

## Nota:

En un CD de video con PBC, debe desactivar el PBC en el menú de configuración para utilizar la función de reproducción programada (consulte el apartado "PBC" en la página 14).

- 3. Seleccione una pista de la "Lista" y pulse ENTER (SELECCIONAR) para colocar la pista seleccionada en la lista "Programa". Repita para añadir otras pistas a la lista.
- 4. Seleccione la pista que desee empezar a reproducir en la lista "Programa".
- 5. Pulse PLAY (REPRODUCIR) o ENTER (SELECCIONAR) para iniciar la reproducción. La reproducción se inicia en el orden en que programó las pistas. La reproducción se detiene después de que todas las pistas de la lista "Programa" se han reproducido una vez.
- 6. Para reanudar la reproducción normal a partir de la programada, seleccione una pista de la lista y pulse PLAY (REPRODUCIR).

## **Repetición de pistas programadas**

Pulse REPEAT (REPETIR) para elegir el modo de repetición deseado.

- Pista: Repite la pista en reproducción.
- Todo: Repite todas las pistas de la lista programada.
- Apagado (no se muestra nada en pantalla): No reproduce repetidamente.

## Nota:

Si pulsa una vez **>>I** durante la reproducción repetida de pistas, se cancelará la reproducción repetida.

## **Eliminación de una pista de la lista "Programa"**

1. Utilice los botones  $\blacktriangle \blacktriangledown \blacktriangle \blacktriangleright$  para seleccionar la pista que desea borrar de la lista del programa.

2. Pulse CLEAR. Repita los pasos 1-2 para eliminar pistas adicionales de la lista.

#### **Eliminación de toda la lista "Programa"**

Utilice  $\blacktriangle \blacktriangledown \blacktriangle \blacktriangleright$  para seleccionar "Eliminar todo" y a continuación pulse ENTER (SELECCIONAR).

## Nota:

Los programas también serán eliminados al desconectar la unidad o retirar el disco.

## **Reproducción de un disco en formato DVD VR**

Esta unidad puede reproducir discos DVD-R/RW grabados utilizando el formato de video DVD y finalizados mediante una grabadora de DVD.

Esta unidad reproducirá discos DVD-RW grabados utilizando el formato de grabación de video (VR).

1. Inserte un disco y cierre la bandeja. El menú del DVD-VR aparecerá en la pantalla del televisor.

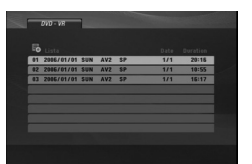

2. Pulse  $\blacktriangle$  /  $\nabla$  para seleccionar una pista y a continuación, pulse PLAY (REPRODUCIR) o ENTER (SELECCIONAR). Comenzará la reproducción.

3. Pulse DVD MENU para pasar al menú de la lista.

#### Nota:

- Este reproductor no puede reproducir discos DVD-R/RW no finalizados.
- Algunos discos DVD-VR han sido compuestos con datos CPRM mediante una GRABADORA DE DVD. El la unidad lectura no admitirá este tipo de soportes.

## **¿Qué es 'CPRM'?**

CPRM es un sistema de protección contra copias (con un sistema de codificación) que sólo permite la grabación de programas "una sola copia". CPRM significa Content Protection for Recordable Media (Protección de contenidos para medios grabables).

Funcionamiento **Funcionamiento**

## **Visualización de un archivo JPEG**

Esta unidad puede reproducir archivos JPEG.

1. Introduzca un disco grabado con archivos JPEG. Aparece el menú FOTO en la pantalla.

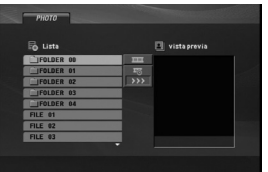

- 2. Pulse  $\triangle$  /  $\nabla$  para seleccionar una carpeta y, a continuación, pulse ENTER (SELECCIONAR). Aparecerá una lista de los archivos presentes en la carpeta.
- 3. Si desea visualizar un archivo concreto, pulse  $\blacktriangle$  /  $\nabla$  para resaltar un archivo y pulse ENTER (SELECCIONAR) o PLAY (REPRODUCIR).
- 4. Para volver al menú FOTO durante la visualización de imágenes, pulse STOP (PARAR).

## Sugerencias:

- Si se encuentra en una lista de archivos y desea regresar a la anterior lista de carpetas, utilice los botones  $\blacktriangle$  /  $\nabla$  para resaltar  $\text{I}$  y pulse ENTER (SELECCIONAR).
- Pulse DVD MENU (MENÚ DEL DVD) para ir a la página siguiente.
- Existen tres opciones de velocidad de proyección  $\mathbf{r}_0$  : >>> (Rápida), >> (Normal)  $y$  > (Lenta).

Utilice  $\blacktriangle \blacktriangledown \blacktriangle \blacktriangleright$  para resaltar  $\blacktriangleright$  . A continuación, utilice  $\blacktriangleleft$  /  $\blacktriangleright$  para seleccionar la opción que desea usar.

- En un DISCO con archivos MP3/WMA, JPEG y de PELÍCULA, podrá cambiar entre el menú MÚSICA, FOTOS y PELÍCULA. Pulse TÍTULO, y MÚSICA, FOTOS o PELÍCULA y se resaltará la palabra correspondiente en el menú superior.
- Durante la visualización de una película, pulse RETURN (VOLVER) para ocultar el menú de ayuda.

## **Proyección de diapositivas**

Utilice los botones  $\blacktriangle \blacktriangledown \blacktriangle \blacktriangleright$  para marcar la opción (Proyección de diapositivas) y pulse ENTER (SELECCIONAR).

#### **Imagen congelada**

**18**

- 1. Pulse PAUSE/STEP (PAUSAR) durante la proyección de diapositivas. El reproductor pasará al modo de PAUSA.
- 2. Para regresar a la proyección de diapositivas, pulse PLAY (REPRODUCIR) o pulse de nuevo PAUSE/STEP (PAUSAR).

## **Ir a otro archivo**

Pulse SKIP (SALTAR) ( $\blacktriangleleft$  o  $\blacktriangleright$ ) o el cursor (◀ o ▶) una vez durante la visualización de una imagen para avanzar hasta la siguiente o volver al archivo anterior.

## **Zoom**

Durante la visualización de películas, pulse ZOOM para aumentar la imagen de video (3 pasos). Podrá desplazarse a través de la imagen ampliada mediante los botones  $\blacktriangle \blacktriangleright \blacktriangle \blacktriangledown$ .

## **Rotar la imagen**

Pulse ▲ / ▼ mientras se muestra una imagen para hacerla rotar en el sentido de las agujas del reloj o en sentido contrario.

#### **Música MP3/WMA mientras se visualiza una imagen**

- 1. Inserte el disco que contiene los dos tipos de archivo en el reproductor.
- 2. Pulse TITLE (TÍTULO) para que aparezca FOTO en el menú.
- 3. Pulse  $\triangle$  /  $\nabla$  para seleccionar un archivo de grafías.
- 4. Use  $\blacktriangleright$  para seleccionar el icono  $\blacksquare$ , y, a continuación, pulse ENTER (SELECCIONAR). Se iniciará la reproducción. La reproducción continuará hasta que se pulse STOP (PARAR).

## Sugerencias:

Para escuchar la música deseada mientras visualiza imágenes, programe las pistas deseadas en el menú MÚSICA y proceda como se indicó antes.

#### **La compatibilidad del disco JPEG con este reproductor queda limitada como sigue:**

- Dependiendo del tamaño y número de archivos JPEG, la unidad podría tardar mucho tiempo en leer el contenido del disco. Si no aparece nada en pantalla después de algunos minutos, es probable que algunos de los archivos sean demasiado grandes. Reduzca la resolución de los archivos JPEG a menos de 2M píxeles, como 2760 x 2048 píxeles, y grabe otro disco.
- El número total de archivos y carpetas en el disco deberá ser inferior a 650.
- Algunos discos pueden ser incompatibles por haber sido grabados en un formato diferente o por las condiciones del disco.
- Asegúrese de que todos los archivos seleccionados tengan la extensión ".jpg" cuando los copie al CD.
- Si la extensión de los archivos es ".jpe" o "jpeg", cámbiela por ".jpg".
- Este productor de DVD no podrá leer archivos cuyos nombres no tengan la extensión ".jpg", incluso si los archivos se muestran como archivos de imagen JPEG en el Explorador de Windows.

## **Reproducción de un archivo de película DivX**

El uso de este reproductor de DVD le permitirá disfrutar de la reproducción de archivos DivX.

1. Introduzca un disco grabado con archivos DivX. El menú PELÍCULA aparecerá en la pantalla de TV.

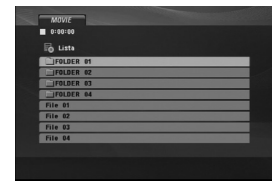

- 2. Pulse  $\blacktriangle$  /  $\nabla$  para seleccionar una carpeta y, a continuación, pulse ENTER (SELECCCIONAR). Aparecerá una lista de los archivos presentes en la carpeta.
- 3. Si desea visualizar un archivo concreto, pulse **∡** / ▼ para resaltar un archivo y pulse ENTER (SELECCCIONAR) o PLAY (REPRODUCIR). Usted puede utilizar funciones variables de reproducción. Consulte las páginas 15-16.
- 4. Para regresar al menú PELÍCULA durante la reproducción, pulse STOP (PARAR).

## Sugerencias:

- Si está en una lista de archivos y desea regresar a<br>la lista de Carpetas, use los botones ▲ / ▼ del control remoto para resaltar la opción **y** y pulse ENTER (SELECCCIONAR).
- pulse DVD MENU (MENÚ DEL DVD) para ir a la página siguiente.
- En un DISCO con archivos MP3/WMA, JPEG y de MOVIE, podrá cambiar entre el menú MÚSICA, FOTOS y MOVIE. Pulse TÍTULO, y MÚSICA, FOTOS o MOVIE y se resaltará la palabra correspondiente en el menú superior.
- Los subtítulos del disco pueden no mostrarse correctamente si se descarga una película en formato DivX a través de la Internet.
- Si el menú de configuración de subtítulos del disco no tiene el idioma del DivX que usted desea, el idioma de los subtítulos puede no visualizarse adecuadamente.

## **Aviso para la lectura de subtítulos en DivX**

Si no aparecen los subtítulos correctamente, siga estas instrucciones.

- 1. Pulse PAUSE/STEP (PAUSAR) cuando aparezcan los subtítulos.
- 2. Mantenga pulsado SUBTÍTULO durante cerca de 3 segundos. Aparecerá el código de idioma.<br>3. Pulse ◀ / ▶ para seleccionar otro código de idioma
- hasta que el subtítulo aparezca correctamente.
- 4. Pulse PLAY (REPRODUCIR) (>) para proseguir con la reproducción.

## Nota:

El nombre del archivo de subtítulos del DivX debe ser referido con el nombre correspondiente indicado por esta unidad.

## **La compatibilidad de los discos DivX con este reproductor queda limitada como sigue:**

- El tamaño de resolución disponible del archivo DivX está por debajo de 720 x 576 (Ancho x Alto) píxeles.
- El nombre del archivo de los subtítulos DivX pueden tener hasta 56 caracteres.
- Si no se puede expresar el código en el archivo DivX, se visualizará " \_ " en la pantalla.
- **Si el número de fotogramas en pantalla es superior a 30 por segundo, la unidad no funcionará con normalidad.**
- **Si la estructura de audio y video del archivo grabado no está intercalada, se emitirá audio o video por separado.**
- **Si el archivo está grabado con GMC, la unidad sólo soporta un punto del nivel de grabación.** \* GMC?
	- GMC son las siglas de Global Motion Compensation. Es una herramienta de codificación especificada en el estándar MPEG4. Algunos codificadores MPEG4, como DivX disponen de esta opción. Hay diferentes niveles de codificación GMC,

normalmente denominados GMC de 1 punto, 2 puntos o 3 puntos.

## **Archivos DivX reproducibles**

.avi, .mpg, .mpeg

## **Formatos de subtítulos reproducibles**

SubRip (\*.srt/\*.txt) SAMI (\*.smi) SubStation Alpha (\*.ssa/\*.txt) MicroDVD (\*.sub/\*.txt) SubViewer 2.0 (\*.sub/\*.txt) TMPlayer (\*.txt) Dvd Subtitle System (\*.txt) VobSub (\*.sub) → Sub/idx, formato con base de secuencia.

## **Formatos de codificación reproducibles**

"DIVX3.xx", "DIVX4.xx", "DIVX5.xx", "MP43", "3IVX".

## **Formatos de audio reproducibles**

- "Dolby Digital", "DTS", "PCM", "MP3", "WMA". **•** Frecuencia de muestreo: entre 8 - 48 kHz (MP3), entre 32 - 48kHz (WMA)
- **•** Velocidad de bits: entre 8 320 kbps (MP3), 32 - 192 kbps (WMA)

## **Referencias**

## **Control de otros televisores con el control remoto**

Con el control remoto puede regular el nivel de sonido, la recepción de señales y el interruptor de encendido de su televisor LG.

Con el control remoto puede regular también el nivel de sonido, la recepción de señales y el interruptor de alimentación de otros televisores que no sean LG. Si su televisor se encuentra en la siguiente tabla, ajuste el código correspondiente a su fabricante.

- 1. Para seleccionar el código del fabricante de su televisor, pulse los botones numéricas mientras mantiene pulsando el botón TV POWER (consulte la siguiente tabla).
- 2. Suelte el botón TV POWER.

#### **Números de código de televisores controlables** Si en la lista aparece más de un código, indíquelos uno a uno, hasta que encuentre el que funcione mejor con su televisor.

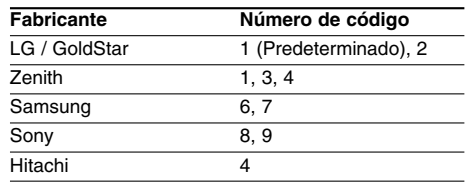

## Notas:

**20**

- Dependiendo de su televisor, es posible que algunos botones no funcionen para el aparato, incluso tras introducir el código correcto del fabricante.
- Si introduce un nuevo código, éste sustituirá el código previamente introducido.
- Al cambiar las pilas del control remoto, es posible que el número de código indicado regrese al valor predeterminado. Introduzca nuevamente el número del código.

## **Ajuste del modo de video**

- Con ciertos discos, la imagen de reproducción puede parpadear o tal vez vea aparecer puntos móviles en las líneas rectas. Eso significa que la interpolación vertical o el desentrelazado no coincide perfectamente con el disco. En ese caso, la calidad de la imagen puede mejorarse cambiando el modo de video.
- Para cambiar el modo de video. Mantenga pulsando DISPLAY durante aproximadamente 3 segundos durante la reproducción del disco. Se mostrará en la pantalla del televisor el número del nuevo modo de video seleccionado. Compruebe si ha mejorado la calidad del video. En caso contrario, repita el procedimiento indicado hasta que mejore la calidad de la imagen.
- Secuencia de cambio del modo de video:  $MODO1 \rightarrow MODO2 \rightarrow MODO3 \rightarrow MODO1$
- Si apaga el equipo, el modo de video volverá a su estado inicial (MODO 1).

## Sugerencia:

**Descripciones detalladas de los modos de video MODE1:** El material fuente del video DVD (material en película o video) se determina de acuerdo con la información del disco.

**MODE2:** Apto para reproducir películas o videos grabados con el método de barrido progresivo. **MODE3:** Apto para reproducir videos con poco movimiento.

## Nota:

El ajuste del modo de video sólo funciona cuando el modo de barrido progresivo está en "Encendido" en el menú de configuración.

## **Códigos de idioma**

 $\Box$ 

Utilice esta lista para introducir el idioma deseado para los siguientes parámetros iniciales. Audio del disco, Subtítulos del disco, Menú del disco.

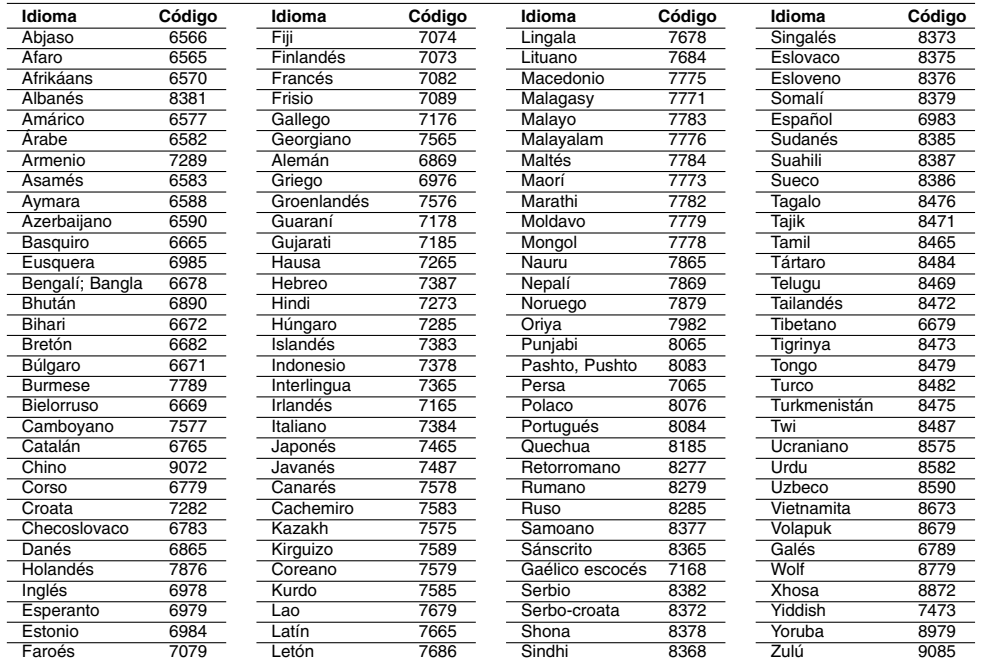

## **Código de área**

 $\overline{\phantom{a}}_1$ 

Seleccione un código de área de esta lista.

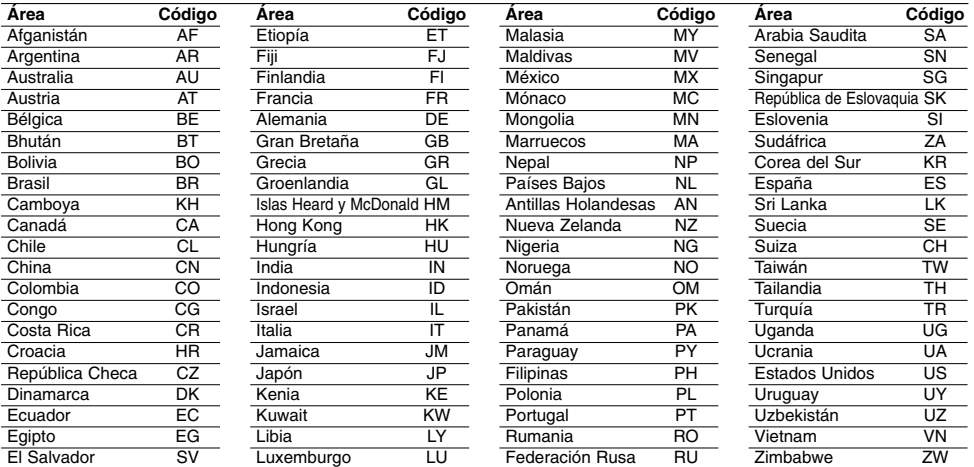

# Referencias **Referencias**

## **Resolución de problemas**

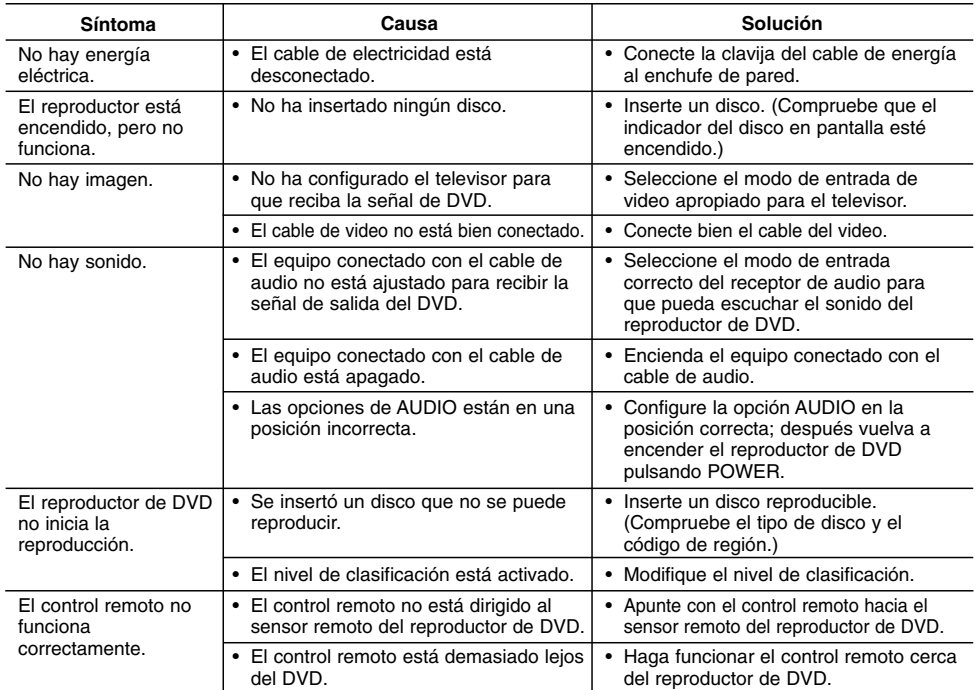

## **Especificaciones**

## **General**

**Requisitos de alimentación:** CA 110-240 V , 50/60 Hz **Consumo de energía:** 8 W

**Dimensiones (Aprox.):** 360 x 35 x 202 mm (14 x 1,4 x 7,9 pulgadas) **Peso (Approx.):** 1,4 kg (3,0 libras)

**Temperatura de funcionamiento:** De 5 °C a 35 °C (de 41 °F a 95 °F)

**Humedad de funcionamiento:** De 5% a 90%

## **Salidas**

**22**

**VIDEO OUT:** 1,0 V (p-p), 75 Ω, sinc. negativa, conector RCA x 1 **S-VIDEO OUT:**

(Y) 1,0 V (p-p), 75 Ω, sinc. negativa, Mini DIN 4-pin x 1 (C) 0,3 V (p-p) 75 Ω

**COMPONENT VIDEO OUT:**<br>(Y) 1,0 V (p-p), 75 Ω, sinc. negativa, conector RCA x 1<br>(Pb)/(Pr) 0,7 V (p-p), 75 Ω, conector RCA x 2

## **AUDIO OUT:**

2,0 Vrms (1 KHz, 0 dB), 600 Ω, conector RCA (L, R) x 1 **DIGITAL OUT (COAXIAL):**

0,5 V (p-p), 75 Ω, conector RCA x 1

## **Sistema Láser:**

Láser semiconductor, longitud de onda de 650 nm **Sistema de señal:** NTSC

**Respuesta de frecuencia:**

DVD (PCM 96 kHz): de 8 Hz a 44 kH DVD (PCM 48 kHz): de 8 Hz a 22 kH CD: de 8 Hz a 20 kHz

**Relación señal/ruido:** Más de 90 dB

(sólo conectores ANALOG OUTPUT) **Distorsión harmónica:** Menos de 0,02%

**Rango dinámico:** Más de 95 dB (DVD/CD)

**Accesorios:** Cable de video (1), Cable de audio (1), Control remoto (1), Pilas (2)

Nota: El diseño y las especificaciones están sujetos a cambios sin previo aviso.

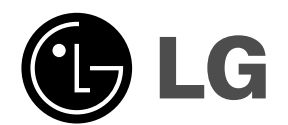

 $\mathbb{L}$ 

 $\overline{\phantom{a}}$ 

**P/NO. : MFL36431054**

 $\mathbf{-}^{\mathsf{I}}$